# Cheatography

# Docker Tools and Terms Cheat Sheet by [achang](http://www.cheatography.com/achang/) via [cheatography.com/39709/cs/12310/](http://www.cheatography.com/achang/cheat-sheets/docker-tools-and-terms)

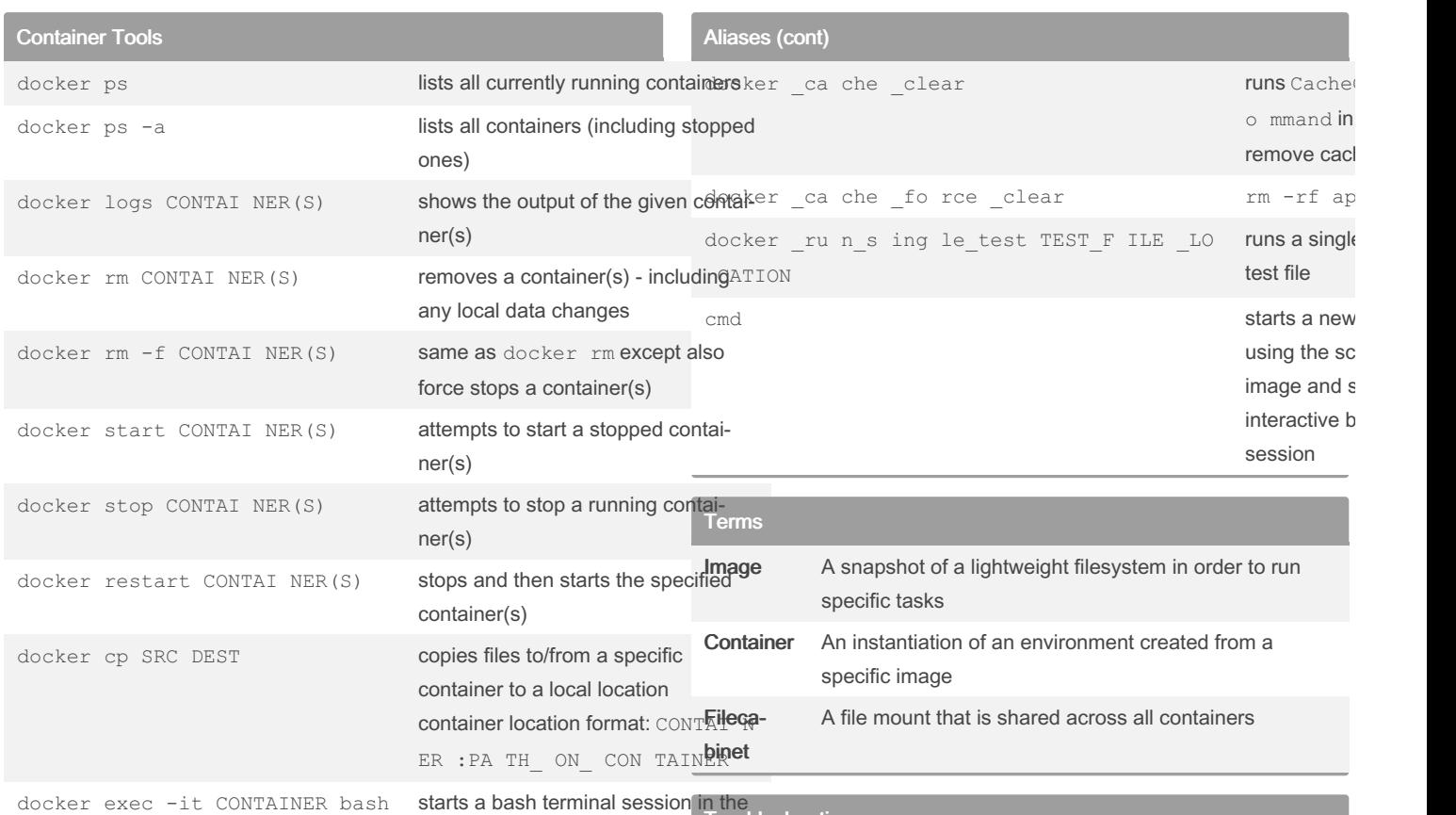

CONTAINER specified Troubleshooting

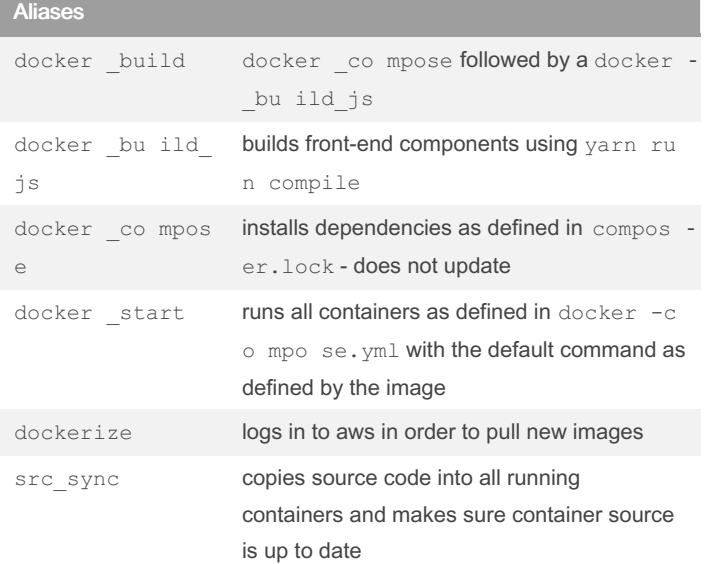

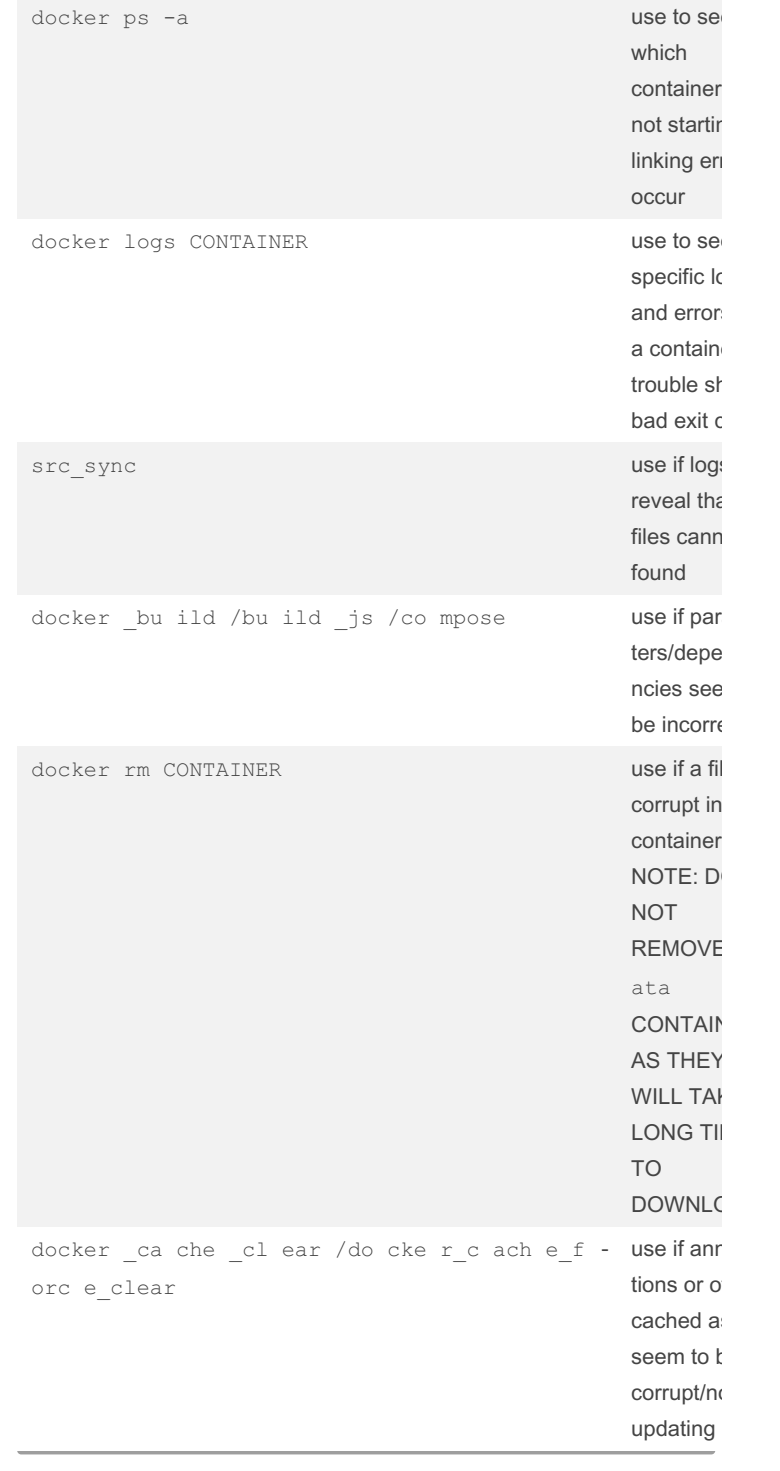

By achang

[cheatography.com/achang/](http://www.cheatography.com/achang/)

Published 17th July, 2017. Last updated 29th August, 2017. Page 1 of 3.

Sponsored by Readable.com

Measure your website readability! <https://readable.com>

# Cheatography

# Docker Tools and Terms Cheat Sheet by [achang](http://www.cheatography.com/achang/) via [cheatography.com/39709/cs/12310/](http://www.cheatography.com/achang/cheat-sheets/docker-tools-and-terms)

## Docker ps columns

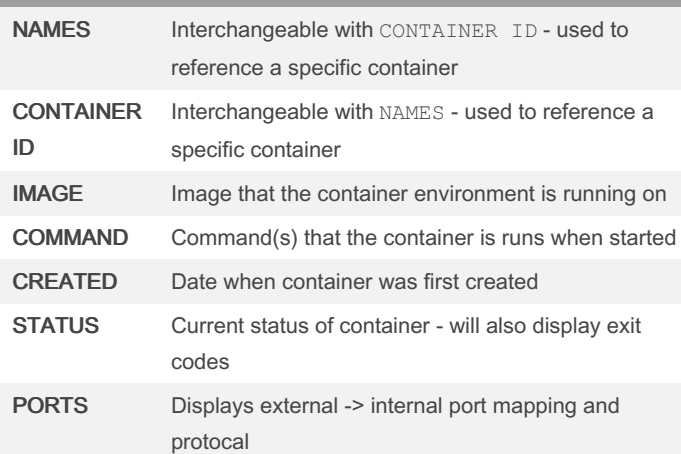

## xdebug - docker native

sudo ifconfig lo0 alias 10.254.25 4.254

docker exec -it webserver bash

vi /etc/p hp.d /x deb ug.ini

## press i to be able to edit, arrows to navigate

set xdebug.re mot e\_c onn ect \_back=0

set xdebug.re mot e h ost =10.25 4.2 54.254

```
set xdebug.re mot e a uto start=1
```
to save and quit from vi:

press esc

type :wq

press enter

exit to get out of the container

run docker restart webserver in order to have the new config values take place

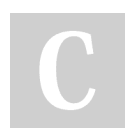

#### By achang

[cheatography.com/achang/](http://www.cheatography.com/achang/)

Published 17th July, 2017. Last updated 29th August, 2017. Page 2 of 3.

Sponsored by Readable.com Measure your website readability! <https://readable.com>